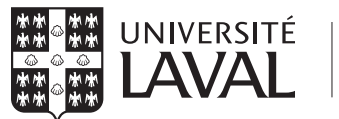

# DIRECTION DE PROGRAMME **Mise à jour du cahier des nominations**

## **LES 3 PARTIES DE CE FORMULAIRE :**

#### PARTIE 1 **PROGRAMME - MAJEURE**

- **• Les champs en jaune dans cette partie (PARTIE 1) doivent toujours être remplis.** *Pour visionner les champs en jaune, assurez-vous d'enlever la surbrillance grise ou bleue des champs de saisie en cliquant sur le bouton du menu Adobe, en haut à droite.*
- La première donnée à saisir est le code administratif du programme majeure concerné par les modifications (ex. : B ACT-ACT pour baccalauréat en actuariat).

#### PARTIE 2 **DIRECTION**

- **• Les champs en jaune dans cette partie (PARTIE 2) doivent toujours être remplis** pour nous faire part d'une nomination d'un **directeur**, d'une **directrice,** d'un **directeur par intérim** ou d'un **directrice par intérim**. Les autres champs de cette partie sont facultatifs.
- **• IMPORTANT :** Dans la case « En remplacement de », écrire le nom de la personne nommée antérieurement à cette fonction *OU* préciser si c'est un renouvellement de mandat.

#### PARTIE 3 **POUR INFORMATION**

- La section « Commentaires ou directives » est utile pour ajouter le code administratif d'autres programmes majeures visés par le même changement de direction de programme ou de personne-ressource. **Il n'est donc pas nécessaire de remplir plusieurs formulaires pour le même changement de direction de programme ou de personne-ressource.**
- Inscrire vos propres coordonnés (nom/téléphone) à la fin de cette section.
- *• Appuyer sur le bouton Transmettre lorsque vous avez terminé la saisie de toutes les informations requises.*

Les différents boutons qui se trouvent en haut à droite du formulaire vous permettent de :

- **Transmettre** par courriel ce formulaire, une fois rempli, directement à la boîte « SG Directions programmes », ainsi qu'à d'autres personnes et unités concernées en copie conforme. Il vous suffit de cliquer sur « envoyer » pour expédier ce courriel.
- **Enregistrer** une copie de ce formulaire sur votre poste de travail.
- **Imprimer** le formulaire pour vos dossiers.
- **Réinitialiser** le formulaire en effaçant tous les champs où vous avez saisi de l'information.

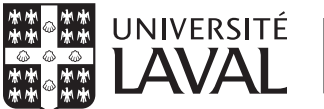

# DIRECTION DE PROGRAMME

**Mise à jour du cahier des nominations**

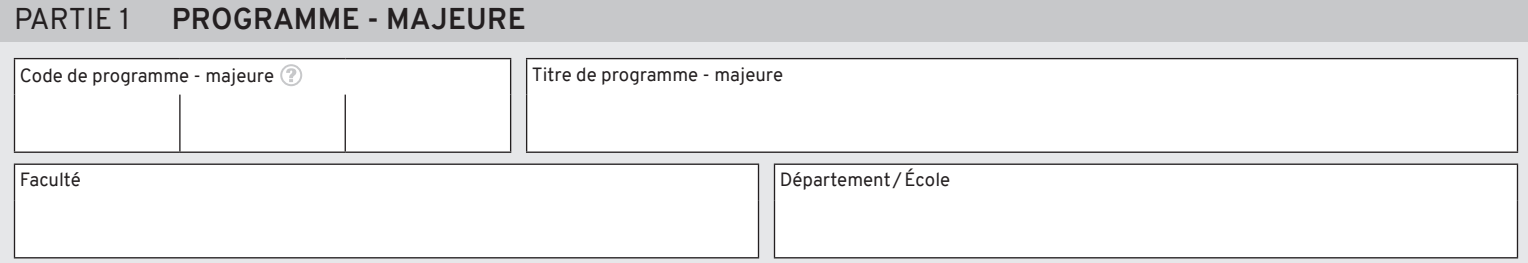

## PARTIE 2 **DIRECTION**

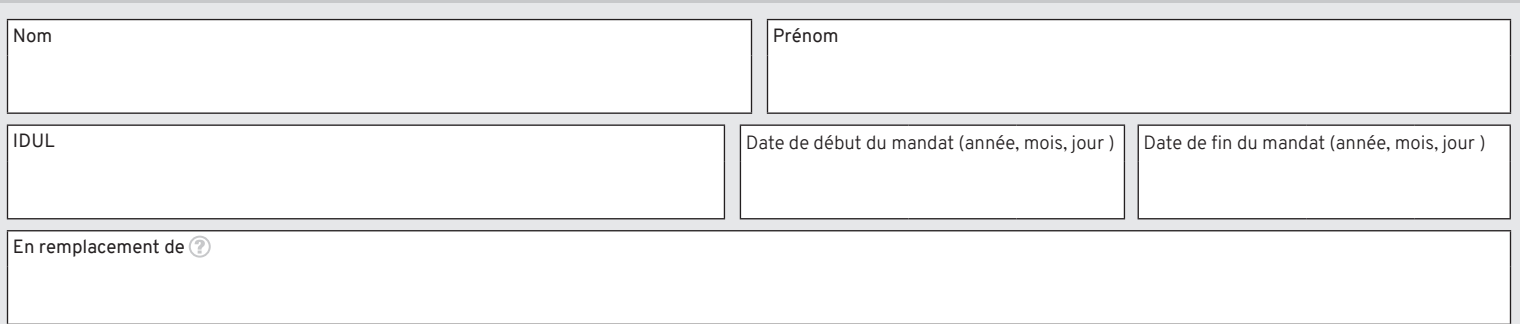

### PARTIE 3 **POUR INFORMATION**

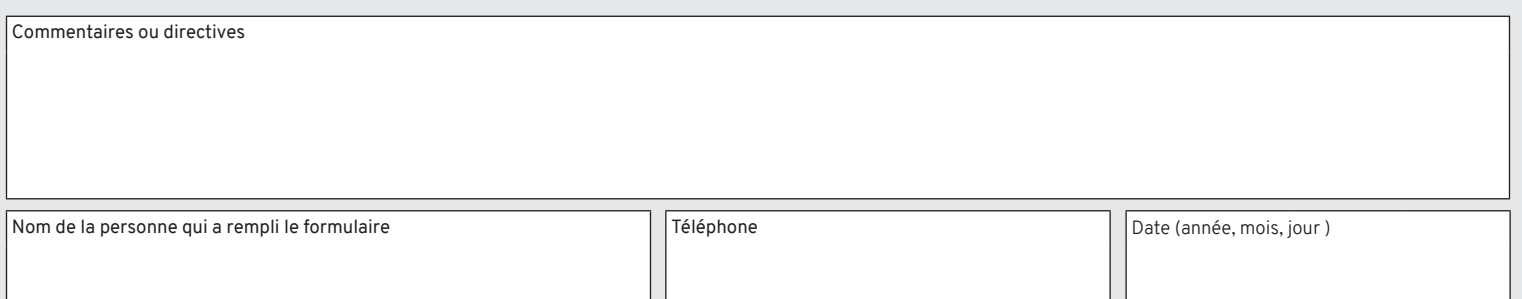